Live Experience Configuration Guide Oracle Banking Digital Experience Patchset Release 21.1.2.0.0

Part No. F40800-01

August 2021

# ORACLE

Live Experience Configuration Guide August 2021

Oracle Financial Services Software Limited Oracle Park Off Western Express Highway Goregaon (East) Mumbai, Maharashtra 400 063 India Worldwide Inquiries: Phone: +91 22 6718 3000 Fax:+91 22 6718 3001 www.oracle.com/financialservices/

Copyright © 2006, 2021, Oracle and/or its affiliates. All rights reserved.

Oracle and Java are registered trademarks of Oracle and/or its affiliates. Other names may be trademarks of their respective owners.

U.S. GOVERNMENT END USERS: Oracle programs, including any operating system, integrated software, any programs installed on the hardware, and/or documentation, delivered to U.S. Government end users are "commercial computer software" pursuant to the applicable Federal Acquisition Regulation and agency-specific supplemental regulations. As such, use, duplication, disclosure, modification, and adaptation of the programs, including any operating system, integrated software, any programs installed on the hardware, and/or documentation, shall be subject to license terms and license restrictions applicable to the programs. No other rights are granted to the U.S. Government.

This software or hardware is developed for general use in a variety of information management applications. It is not developed or intended for use in any inherently dangerous applications, including applications that may create a risk of personal injury. If you use this software or hardware in dangerous applications, then you shall be responsible to take all appropriate failsafe, backup, redundancy, and other measures to ensure its safe use. Oracle Corporation and its affiliates disclaim any liability for any damages caused by use of this software or hardware in dangerous applications.

This software and related documentation are provided under a license agreement containing restrictions on use and disclosure and are protected by intellectual property laws. Except as expressly permitted in your license agreement or allowed by law, you may not use, copy, reproduce, translate, broadcast, modify, license, transmit, distribute, exhibit, perform, publish or display any part, in any form, or by any means. Reverse engineering, disassembly, or decompilation of this software, unless required by law for interoperability, is prohibited.

The information contained herein is subject to change without notice and is not warranted to be error-free. If you find any errors, please report them to us in writing.

This software or hardware and documentation may provide access to or information on content, products and services from third parties. Oracle Corporation and its affiliates are not responsible for and expressly disclaim all warranties of any kind with respect to third-party content, products, and services. Oracle Corporation and its affiliates will not be responsible for any loss, costs, or damages incurred due to your access to or use of third-party content, products, or services.

# **Table of Contents**

| 1. Pro | eface                       |     |
|--------|-----------------------------|-----|
| 1.1    | Intended Audience           |     |
| 1.2    | Documentation Accessibility |     |
| 1.3    | Access to Oracle Support    |     |
| 1.4    | Structure                   |     |
| 1.5    | Related Information Sources |     |
| 2. Or  | racle Live Experience Cloud | 2–1 |

# 1. Preface

### 1.1 Intended Audience

This document is intended for the following audience:

- Customers
- Partners

## 1.2 **Documentation Accessibility**

For information about Oracle's commitment to accessibility, visit the Oracle Accessibility Program website at <a href="http://www.oracle.com/pls/topic/lookup?ctx=acc&id=docacc">http://www.oracle.com/pls/topic/lookup?ctx=acc&id=docacc</a>.

# 1.3 Access to Oracle Support

Oracle customers have access to electronic support through My Oracle Support. For information, visit

http://www.oracle.com/pls/topic/lookup?ctx=acc&id=info or visit

http://www.oracle.com/pls/topic/lookup?ctx=acc&id=trs\_if you are hearing impaired.

### 1.4 Structure

This manual is organized into the following categories:

Preface gives information on the intended audience. It also describes the overall structure of the User Manual.

The subsequent chapters describes following details:

- Introduction
- Preferences & Database
- Configuration / Installation.

### 1.5 Related Information Sources

For more information on Oracle Banking Digital Experience Patchset Release 21.1.2.0.0, refer to the following documents:

Oracle Banking Digital Experience Installation Manuals

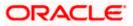

# 2. Oracle Live Experience Cloud

Oracle Live Experience Cloud, a customer engagement service for the mobile generation. With the mobile and digital landscape shaping the way customers interact with businesses, business must quickly adapt to changing expectations to deliver frictionless, real-time, contextual experiences across channels. With Oracle Live Experience Cloud, business can address these new requirements and bring a new dimension to their mobile and business applications by being able to serve customers in the way that best meets their needs, be it HD voice, HD video, screen sharing, and annotations.

Enabling Live Experience Cloud Service within OBDX Application

#### Prerequisites-

- In Order to leverage the features of live Experience Service cloud service within a OBDX, Client must have a oracle live experience cloud active subscription.
- While obtaining this subscription live experience cloud provides a unique client-id and clientsecret (Please note client-id/client-secret) which is required further in configurations.

If above mentioned prerequisites are satisfied then please do the following configurations in order to enable live experience in OBDX-

**LIVE\_EXP\_ENABLED\_PRELOGIN** and **LIVE\_EXP\_ENABLED\_POSTLOGIN** are the two property flags maintained in the OBDX system which allows the user to enable/disable Live Experience service. The above mentioned properties are by default set to 'No' i.e. in order to enable it set values of flags to 'Yes', which will further allow users to use live experience service.

In order to enable live experience for either pre-login or post-login scenarios execute the following script on the database schema-

LIVE\_EXP\_ENABLED\_PRELOGIN is use to enable/disable the live experience before the login flow so in order to enable live experience for pre-login scenarios execute the following script on database schema-

update DIGX\_FW\_CONFIG\_ALL\_B set PROP\_VALUE='Yes' WHERE PROP\_ID='LIVE\_EXP\_ENABLED\_PRELOGIN';

LIVE\_EXP\_ENABLED\_POSTLOGIN property is use to enable/disable the Live Experience feature in post login scenario. And hence in order to enable live experience for post-login scenarios execute the following script on database schema-

update DIGX\_FW\_CONFIG\_ALL\_B set PROP\_VALUE='Yes' WHERE PROP\_ID='LIVE\_EXP\_ENABLED\_POSTLOGIN';

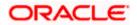

- 1. While creating a business entity or editing a n existing entity configure following properties in OTHERMODULE within Dynamic Module option of entity configuration wizard
  - a. Live Experience Host-Provide IP or domain name of the Live Experience cloud host.
  - b. Live Experience Port- Provide port address for the host.
  - c. Oracle Live Experience Cloud User ID <Tenant value from live exp url>
  - d. Oracle Live Experience Cloud Tenant ID <Tenant value from live exp url>

| <ul> <li>Dynamic Module</li> </ul> | Deposit Installment<br>Amount Limit | 50000                         | Application Server Host                 | mumaa012.in.oracle.com                  |
|------------------------------------|-------------------------------------|-------------------------------|-----------------------------------------|-----------------------------------------|
| > Brand                            | IPM Host application<br>name        | FLEXCUBE                      | FATCA Compliance<br>check required(Y/N) | Y                                       |
|                                    | Deposit Cumulative<br>Amount Limit  | 500000                        | Anonymous Security<br>Policy            | oracle/wss_username_token_client_policy |
|                                    | Application Server Host             | mumaa012.in.oracle.com        | Application Server Port                 | 13003                                   |
| > Payment                          | Port                                | 7753                          | Limits Effective from<br>Same Day (Y/N) | Y                                       |
|                                    | Allow Multiple Goods<br>(Y/N)       | Y                             | OBVAM No. of<br>Remitters Limit         | 3                                       |
| /                                  | Port                                | 7753                          | OBVAM Branch Code                       | 004                                     |
|                                    | Date Default                        | CURRENT                       | IDCS Host IP                            |                                         |
| > File Upload                      | Feedback for a<br>Transaction       | ALWAYS                        | IPM Host IP address                     | 10.184.155.231                          |
|                                    | IPM Host username                   | infra                         | Live Experience Host                    | 443                                     |
|                                    |                                     |                               | Port                                    |                                         |
| > ForexDeal                        | Live Experience Host IP             | live.oraclecloud.com          | OAUTH IP                                | mum00aoo.in.oracle.com                  |
|                                    | OAUTH Port                          | 13003                         | FCIS IP                                 | ofss220392                              |
|                                    | FCIS Port                           | 9101                          | OBCLPM IP                               | ofss222886                              |
| > Origination                      | OBCLPM Port                         | 7004                          | OBLM IP                                 | 10.184.159.200                          |
|                                    | OBLM Port                           | 8003                          | OBVAM IP                                | 10.184.160.23                           |
| > ServiceRequest                   | OBVAM Port                          | 7003                          | Handoff File Path for<br>FCORE          | /scratch/obdx/wls/handoff/FCORE         |
| > servicencequest                  | Handoff File Path for<br>UBS        | /scratch/obdx/wls/handoff/UBS | IP Address for UBS File<br>Handoff      | 10.184.155.74                           |
| > Common                           | Port for UBS File<br>Handoff        | 5039                          | OBVAM token expiry<br>time in seconds   | 300                                     |

- 2. Store Oracle live Experience Client-id and secret in a credential store in weblogic with following steps.
  - a. Login into weblogic server console page with required username/password.
  - b. Click on Deployment section which will show all the deployed projects and libraries.

| Change Center                                                                                 |                                                                                                    | Home Log Out Preferences 🛃 Record Help              | Q                                                   |                                         |         |             |                          |                          |        | Welcome, weblogic | Connected to: obdx_do |
|-----------------------------------------------------------------------------------------------|----------------------------------------------------------------------------------------------------|-----------------------------------------------------|-----------------------------------------------------|-----------------------------------------|---------|-------------|--------------------------|--------------------------|--------|-------------------|-----------------------|
| fiew changes and restarts                                                                     |                                                                                                    | ne >Summary of Servers >Summary of Deployment       |                                                     |                                         |         |             |                          |                          |        |                   |                       |
| Configuration editing is enabled. Future                                                      |                                                                                                    | mary of Deployments                                 |                                                     |                                         |         |             |                          |                          |        |                   |                       |
| changes will automatically be activated as you<br>nodify, add or delete items in this domain. |                                                                                                    | figuration Control Monitoring                       |                                                     |                                         |         |             |                          |                          |        |                   |                       |
| omain Structure                                                                               |                                                                                                    |                                                     |                                                     |                                         |         |             |                          |                          |        |                   |                       |
| odx_domain                                                                                    | This page displays the list of Java EE applications and standalione application modules installed to this domain. |                                                     |                                                     |                                         |         |             |                          |                          |        |                   |                       |
| -Domain Partitions<br>-Environment                                                            | Yo                                                                                                    | u can update (redeploy) or delete installed applica | ations and modules from the domain by selecting the | checkbox next to the application name a | and the | en using th | e controls on this page. |                          |        |                   |                       |
| Deployments                                                                                   | то                                                                                                    | install a new application or module for deployment  | nt to targets in this domain, click Install.        |                                         |         |             |                          |                          |        |                   |                       |
| Services<br>Security Realms                                                                   |                                                                                                    |                                                     |                                                     |                                         |         |             |                          |                          |        |                   |                       |
| - Interoperability                                                                            | 🖗 Cu                                                                                                    | ustomize this table                                 |                                                     |                                         |         |             |                          |                          |        |                   |                       |
| Diagnostics                                                                                   | Dep                                                                                                    | ployments                                           |                                                     |                                         |         |             |                          |                          |        |                   |                       |
|                                                                                               | In                                                                                                    | nstall Update Delete                                |                                                     |                                         |         |             |                          |                          |        | Showing 1 to 8    | 0 of 80 Previous   Ne |
|                                                                                               | E                                                                                                    | Name 🔗                                              |                                                     | s                                       | itate   | Health      | Туре                     | Targets                  | Scope  | Domain Partitions | Deployment Order      |
|                                                                                               |                                                                                                    | adf.oracle.businesseditor(1.0,12.2.1.3.0)           |                                                     | A                                       | ctive   |             | Library                  | AdminServer, obdx-server | Global |                   | 100                   |
| ew do I                                                                                       | 0                                                                                                    | adf.oracle.domain(1.0,12.2.1.3.0)                   |                                                     | Ad                                      | ctive   |             | Library                  | AdminServer, obdx-server | Global |                   | 100                   |
| Install an enterprise application                                                             |                                                                                                    | adf.oracle.domain.groovy(1.0,12.2.1.3.0)            |                                                     | Ad                                      | ctive   |             | Library                  | AdminServer, obdx-server | Global |                   | 100                   |
| Configure an enterprise application<br>Update (redeploy) an enterprise application            | 8                                                                                                    | adf.oracle.domain.webapp(1.0,12.2.1.3.0)            |                                                     | A                                       | ictive  |             | Library                  | AdminServer, obdx-server | Global |                   | 100                   |
| Monitor the modules of an enterprise                                                          |                                                                                                    | adf.oracle.domain.webapp.antir-runtime(1.0          | ),12.2.1.3.0)                                       | Ad                                      | ctive   |             | Library                  | AdminServer, obdx-server | Global |                   | 100                   |
| application<br>Deploy EJB modules                                                             | 8                                                                                                    | adf.oracle.domain.webapp.apache.httpclient          | t(1.0,12.2.1.3.0)                                   | A                                       | ctive   |             | Library                  | AdminServer, obdx-server | Global |                   | 100                   |
| Install a Web application                                                                     |                                                                                                    | adf.oracle.domain.webapp.apache.httpclient          | t-cache(1.0,12.2.1.3.0)                             | Ad                                      | ictive  |             | Library                  | AdminServer, obdx-server | Global |                   | 100                   |
| vstem Status 🖂                                                                                | 8                                                                                                    | adf.oracle.domain.webapp.apache.httpcore            | (1.0,12.2.1.3.0)                                    | Ad                                      | ctive   |             | Library                  | AdminServer, obdx-server | Global |                   | 100                   |
| ealth of Running Servers as of 1:32 PM                                                        |                                                                                                    | adf.oracle.domain.webapp.apache.httpmime            | e(1.0,12.2.1.3.0)                                   | Ad                                      | ctive   |             | Library                  | AdminServer, obdx-server | Global |                   | 100                   |
| Failed (0)                                                                                    | 8                                                                                                    | ] adf.oracle.domain.webapp.apache.velocity(         | 1.0,12.2.1.3.0)                                     | Ad                                      | ctive   |             | Library                  | AdminServer, obdx-server | Global |                   | 100                   |
| Critical (0)                                                                                  |                                                                                                    | ] adf.oracle.domain.webapp.batik-bundle(1.0,        | ,12.2.1.3.0)                                        | Ad                                      | ctive   |             | Library                  | AdminServer, obdx-server | Global |                   | 100                   |
| Overloaded (0)<br>Warning (0)                                                                 | 0                                                                                                    | adf.oracle.domain.webapp.guava(1.0,12.2.1           | 1.3.0)                                              | Ad                                      | ctive   |             | Library                  | AdminServer, obdx-server | Global |                   | 100                   |
| OK (2)                                                                                        |                                                                                                    | adf.oracle.domain.webapp.xml-apis-ext(1.0,          | 12.2.1.3.0)                                         | Ad                                      | ctive   |             | Library                  | AdminServer, obdx-server | Global |                   | 100                   |
|                                                                                               | 8                                                                                                    | ] 🤯 coherence-transaction-rar                       |                                                     | Ad                                      | ictive  | 🗸 ок        | Resource Adapter         | AdminServer, obdx-server | Global |                   | 100                   |
|                                                                                               | 8                                                                                                    | E com.ofss.digx.app.connector                       |                                                     | Ad                                      | ctive   | 🗸 ок        | Enterprise Application   | obdx-server              | Global |                   | 100                   |
|                                                                                               | 8                                                                                                    | com.ofss.digx.infra.channel(18.3.0.0.0,693)         |                                                     | Ad                                      | ictive  |             | Library                  | obdx-server              | Global |                   | 100                   |
|                                                                                               |                                                                                                    | E DMS Application (12.2.1.1.0)                      |                                                     | A                                       | ctive   | 🗸 ок        | Web Application          | AdminServer, obdx-server | Global |                   | 5                     |
|                                                                                               |                                                                                                    |                                                     |                                                     |                                         |         |             |                          |                          |        |                   |                       |
|                                                                                               |                                                                                                    | B Gem                                               |                                                     | A                                       | ctive   | 🗸 ок        | Enterprise Application   | AdminServer              | Global |                   | 400                   |

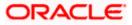

3. Search for **com.ofss.digx.app.connector** application, expand the same by clicking on it and select com.ofss.digx.connector.rar.

| Name 🌣                                                           | State  | Health | Туре                   | Targets                  | Scope  | Domain Partitions | Deployment Order |
|------------------------------------------------------------------|--------|--------|------------------------|--------------------------|--------|-------------------|------------------|
| adf.oracle.businesseditor(1.0,12.2.1.3.0)                        | Active |        | Library                | AdminServer, obdx-server | Global |                   | 100              |
| ng adf.oracle.domain(1.0,12.2.1.3.0)                             | Active |        | Library                | AdminServer, obdx-server | Global |                   | 100              |
| ngadf.oracle.domain.groovy(1.0,12.2.1.3.0)                       | Active |        | Library                | AdminServer, obdx-server | Global |                   | 100              |
| ng adf. oracle.domain.webapp(1.0,12.2.1.3.0)                     | Active |        | Library                | AdminServer, obdx-server | Global |                   | 100              |
| adf.oracle.domain.webapp.antr-runtime(1.0,12.2.1.3.0)            | Active |        | Library                | AdminServer, obdx-server | Global |                   | 100              |
| ng adf. oracle.domain.webapp.apache.httpclient(1.0,12.2.1.3.0)   | Active |        | Library                | AdminServer, obdx-server | Global |                   | 100              |
| adf.oracle.domain.webapp.apache.httpclient-cache(1.0,12.2.1.3.0) | Active |        | Library                | AdminServer, obdx-server | Global |                   | 100              |
| adf.oracle.domain.webapp.apache.httpcore(1.0,12.2.1.3.0)         | Active |        | Library                | AdminServer, obdx-server | Global |                   | 100              |
| df.oracle.domain.webapp.apache.httpmime(1.0,12.2.1.3.0)          | Active |        | Library                | AdminServer, obdx-server | Global |                   | 100              |
| ng adf. oracle.domain.webapp.apache.velocity(1.0,12.2.1.3.0)     | Active |        | Library                | AdminServer, obdx-server | Global |                   | 100              |
| ng adf.oracle.domain.webapp.batik-bundle(1.0,12.2.1.3.0)         | Active |        | Library                | AdminServer, obdx-server | Global |                   | 100              |
| ng adf.oracle.domain.webapp.guava(1.0,12.2.1.3.0)                | Active |        | Library                | AdminServer, obdx-server | Global |                   | 100              |
| ng adf.oracle.domain.webapp.xml-apis-ext(1.0,12.2.1.3.0)         | Active |        | Library                | AdminServer, obdx-server | Global |                   | 100              |
| oherence-transaction-rar                                         | Active | 🖋 ОК   | Resource Adapter       | AdminServer, obdx-server | Global |                   | 100              |
| E Com.ofss.digx.app.connector                                    | Active | 🖋 ОК   | Enterprise Application | obdx-server              | Global |                   | 100              |
| Modules                                                          |        |        |                        |                          |        |                   |                  |
| 🐼 com.ofss.digx.connector.rar                                    |        |        | Resource Adapter       |                          |        |                   |                  |
| E EBs                                                            |        |        |                        |                          |        |                   |                  |
| None to display                                                  |        |        |                        |                          |        |                   |                  |
| Web Services                                                     |        |        |                        |                          |        |                   |                  |
| None to display                                                  |        |        |                        |                          |        |                   |                  |

4. Then got select Security->Outbound Credential Mappings tab and select **New** within that tab.

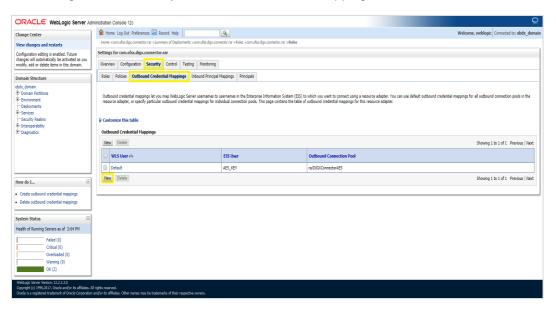

5. After going on next screen from the list of outbound connection pool select ra/DIGXConnectorLIVEEXP and click on **Next**.

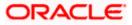

| ORACLE' WebLogic Server Ad                                                                    | nistration Console 12c                                                                                                    | õ                        |  |  |  |  |  |
|-----------------------------------------------------------------------------------------------|----------------------------------------------------------------------------------------------------|--------------------------|--|--|--|--|--|
| Change Center                                                                                 | 🔒 Home Log Out Preferences 🔤 Record Hélp 📃 🔍 Welcome, weblogic Co                                                                                                    | onnected to: obdx_domain |  |  |  |  |  |
| View changes and restarts                                                                     | Home >cam.dss.dgr.cometor.rar >Summary of Deployments >com.dss.dgr.cometor.rar >Roles >cam.dss.dgr.cometor.rar >Roles                                                                                                    |                          |  |  |  |  |  |
| Configuration editing is enabled. Future                                                      | Create a New Security Credential Happing                                                                                                    |                          |  |  |  |  |  |
| changes will automatically be activated as you<br>modify, add or delete items in this domain. | Book Next Print Cancel                                                                                                    |                          |  |  |  |  |  |
| Domain Structure                                                                              | Outbound Connection Pool                                                                                                    |                          |  |  |  |  |  |
| obdx_domain                                                                                   | Which Outboand Connection Pool would you like the credential map to be associated with? Selecting Resource Adapter Default will configure the credential mapping for all Outboand Connection Pools in this resource adapter. Each Outboand Connection Pool themselves to wentify these credentials. | can then configure       |  |  |  |  |  |
| ⊕-Services                                                                                    | ji Customize this table                                                                                                    |                          |  |  |  |  |  |
| Security Realms                                                                               | Create a New Security Credential Hap Entry for:                                                                                                    |                          |  |  |  |  |  |
| Interoperability     Diagnostics                                                              | Showing 1 to 10                                                                                                    | of 13 Previous   Next    |  |  |  |  |  |
|                                                                                               | Outboard Connection Pool A                                                                                                    |                          |  |  |  |  |  |
|                                                                                               | apDGXConnectorAES                                                                                                    |                          |  |  |  |  |  |
|                                                                                               | apDGxConnectorAPIIS                                                                                                    |                          |  |  |  |  |  |
|                                                                                               | apDGxConnectodBRFPORTS                                                                                                    |                          |  |  |  |  |  |
| How do I 🛛                                                                                    | i njDGKCometorFCM                                                                                                    |                          |  |  |  |  |  |
| Create outbound credential mappings                                                           | apDGxComectorFLEIPLOAD                                                                                                    |                          |  |  |  |  |  |
|                                                                                               | apDGxComectorGENERICREST                                                                                                    |                          |  |  |  |  |  |
| System Status                                                                                 | rpDGXCometedPM_060X_BU                                                                                                    |                          |  |  |  |  |  |
| Health of Running Servers as of 3:04 PM                                                       | apDGKConnectorIPM_C60C_BU1                                                                                                    |                          |  |  |  |  |  |
| Failed (0)                                                                                    | R DIGKConnector/VTOKEN                                                                                                    |                          |  |  |  |  |  |
| Critical (0)<br>Overloaded (0)                                                                | RUGKConnectorLIVEDP                                                                                                    |                          |  |  |  |  |  |
| Warning (0)                                                                                   | Showing 1 to 10                                                                                                    | ) of 13 Previous   Next  |  |  |  |  |  |
| OK (2)                                                                                        | Back Next Finish Cancel                                                                                                    |                          |  |  |  |  |  |
|                                                                                               |                                                                                                    |                          |  |  |  |  |  |
| WebLogic Server Version: 12.2.1.3.0                                                           |                                                                                                    |                          |  |  |  |  |  |
| Copyright (c) 1996,2017, Oracle and/or its affiliates. A                                      | gibs reserved.<br>dor is utilities. Other names may be trademarks of their respective owners.                                                                                                    |                          |  |  |  |  |  |

#### 6. Then Select Default user option and click Next

|                                                                                                    | ninistation Console 12c 🖸                                                                                                    |
|----------------------------------------------------------------------------------------------------|----------------------------------------------------------------------------------------------------|
| Change Center                                                                                                    | 🏦 Home Log Out. Preferences 🔛 Record Help 📃 🔍 Welcome, weblogic Connected to: obdx_domain                                                                                                    |
| View changes and restarts                                                                                                    | Home > can das dige.cometar za > Summary of Deploymenta > can afas dige.cometar za > Rabes                                                                                                    |
| Configuration editing is enabled. Future<br>changes will automatically be activated as you<br>modify, add or delete items in this domain.                  | Create a New Security Credential Mapping                                                                                                    |
| Domain Structure                                                                                                    | WebLogic Server User                                                                                                    |
| obdx_domain                                                                                                    | Select the Welcage Server user that you would like to map an ESS user to. Selecting: User for creating initial connections' will configure the user that will be used for creating the initial connections when the resource adapter is first started. Selecting: Default User' will configure the user that will be used for creating the initial connections when the resource adapter is first started. Selecting: Default User' will configure the user that will be used for creating the initial connections when the resource adapter is first started. Selecting: Default User' will configure the user that will be used for an unastheticated Welcage. Server user. If you are Configured Welcage: Server user. If you are Configured Welcage: Server user, the total configure the user that you are configured. Welcage: Server user. |
| Security Realms                                                                                                    | Pefault User                                                                                                    |
| ⊕-Diagnostics                                                                                                    |                                                                                                    |
|                                                                                                    | Unauthenticated WLS User                                                                                                    |
|                                                                                                    | Configured User Name                                                                                                    |
|                                                                                                    | WebLogic Server User Name:                                                                                                    |
| How do I 🖂                                                                                                    | Book Next Finish Cancel                                                                                                    |
| Create outbound credential mappings                                                                                                    |                                                                                                    |
| System Status                                                                                                    |                                                                                                    |
| Health of Running Servers as of 3:10 PM                                                                                                    |                                                                                                    |
| Faled (0)         Critical (0)           Overloaded (0)         Warning (0)           OK (2)         Critical (0)                                          |                                                                                                    |
| WebLogic Server Version: 12.2.1.3.0<br>Copyright (c) 1996,2017, Oracle and/or its affiliates. Al<br>Oracle is a service and trademark of Oracle Concerning | l right mored.<br>and/or it allilate. Other same may be tradematic of their resortium sames.                                                                                                    |

7. Enter Client\_id provided by Oracle Live Experience Cloudin EIS user name field and Enter your Client\_Secret key of the same in EIS password field. (Client\_id and Client\_secret are provided after subscribing to the oracle live experience cloud service and shown in below screenshot). After entering the details click on the Finish.

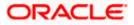

| ORACLE <sup>®</sup> Live Experience                                                                                                    |                                                                                                    |                                                                  |                         |                            |              |                                  |  |  |
|----------------------------------------------------------------------------------------------------|----------------------------------------------------------------------------------------------------|------------------------------------------------------------------|-------------------------|----------------------------|--------------|----------------------------------|--|--|
| 倄 Home                                                                                                    | Applications > ZigBan                                                                                     | ık                                                               |                         |                            |              |                                  |  |  |
| 🔍 Security                                                                                                    | Details Media Quality                                                                                     | Recording Availability                                           | Origin Domains          | Engagement Quality         | Localization | Notifications                    |  |  |
| Applications                                                                                                    |                                                                                                    |                                                                  |                         |                            | cel Save     |                                  |  |  |
| 🔧 Settings                                                                                                    | Application Name                                                                                          | ZigBank                                                          |                         |                            |              |                                  |  |  |
| O Engagements                                                                                                    | Client ID                                                                                                 | 12fcc pcfivad 34c4                                               |                         |                            |              |                                  |  |  |
| Reports                                                                                                    |                                                                                                    | The "Client ID" is a public ide                                  | ntifier for the applica | ition.                     |              |                                  |  |  |
| Users                                                                                                    | Client Secret                                                                                             | Display Secret<br>The "Client Secret" is a se                    | cret known only to      | the application and        |              |                                  |  |  |
| Scalar Integration                                                                                                    |                                                                                                    | authorization server.                                            |                         | -F.F                       |              |                                  |  |  |
|                                                                                                    |                                                                                                    | rget to install the code snippe<br>d the steps outlined here.    | ets into your applica   | tion to start using the Or | acle Live    |                                  |  |  |
|                                                                                                    |                                                                                                    |                                                                  |                         |                            |              |                                  |  |  |
| ORACLE WebLogic Server Adr                                                                                                    |                                                                                                    |                                                                  |                         |                            |              | Ď                                |  |  |
| Change Center                                                                                                    | Home Log Out Preferences Record Help Home >com.ofss.digv.connector.rar >Summary of Deployments >com       |                                                                  |                         |                            | Welcome, web | ologic Connected to: obdx_domain |  |  |
| View changes and restarts                                                                                                    | Home >com.obs.digu.connector.rar >summary of Deployments >com<br>Create a New Security Credential Mapping | n.otss.digx.connector.rar >Koles >com.otss.digx.connector.rar >K | 015                     |                            |              |                                  |  |  |
| Configuration editing is enabled. Future<br>changes will automatically be activated as you<br>modify, add or delete items in this domain. | Back Nett Finish Cancel                                                                                   |                                                                  |                         |                            |              |                                  |  |  |
| Domain Structure                                                                                                    |                                                                                                    |                                                                  |                         |                            |              |                                  |  |  |
| obdx_domain                                                                                                    | EIS User Name and Password                                                                                |                                                                  |                         |                            |              |                                  |  |  |
| Domain Partitions     Environment                                                                                                    | Configure the EIS User Name and Password that you would like<br>* Indicates required fields               | e to map the weblogic server user to:                            |                         |                            |              |                                  |  |  |
| Deployments                                                                                                    |                                                                                                    |                                                                  |                         |                            |              |                                  |  |  |
| Services     Security Realms                                                                                                    | Enter the EIS User Name:                                                                                  |                                                                  |                         |                            |              |                                  |  |  |
| Interoperability     Diagnostics                                                                                                    | * ES User Name:                                                                                           |                                                                  |                         |                            |              |                                  |  |  |
|                                                                                                    | Enter the EIS Password:                                                                                   |                                                                  |                         |                            |              |                                  |  |  |
|                                                                                                    | * EIS Password:                                                                                           |                                                                  |                         |                            |              |                                  |  |  |
| How do I                                                                                                    | Confirm Password:                                                                                         |                                                                  |                         |                            |              |                                  |  |  |
| Create outbound credential mappings                                                                                                    | Back Herl Fresh Cancel                                                                                    |                                                                  |                         |                            |              |                                  |  |  |
| System Status                                                                                                    |                                                                                                    |                                                                  |                         |                            |              |                                  |  |  |
| Health of Running Servers as of 3:12 PM                                                                                                   |                                                                                                    |                                                                  |                         |                            |              |                                  |  |  |
| Faled (0)                                                                                                    |                                                                                                    |                                                                  |                         |                            |              |                                  |  |  |
| Critical (0)                                                                                                    |                                                                                                    |                                                                  |                         |                            |              |                                  |  |  |
| Overloaded (0)<br>Warning (0)                                                                                                    |                                                                                                    |                                                                  |                         |                            |              |                                  |  |  |
| OK (2)                                                                                                    |                                                                                                    |                                                                  |                         |                            |              |                                  |  |  |
| WebLogic Server Version: 12.2.1.3.0<br>Copyright (c) 1996,2017, Oracle and/or its affiliates. Al                                          | l rights reserved.                                                                                        |                                                                  |                         |                            |              |                                  |  |  |

Above mentioned steps are required for enabling the live Experience cloud service within OBDX application.

Restart the managed server. For verification, below API should return token

http://<OHS host>:<OHS port>/digx/v1/liveExperience/accessToken?locale=en

In addition to this each individual user has further granular control of enabling or disabling the live Experience service by enabling/disabling corresponding preference within user preferences.

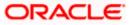

**Note:** If admin level control property/flag LIVE\_EXP\_ENABLED\_POSTLOGIN is set to 'No' then user cannot override the preference to enable the live experience i.e. in that case Live experience service will be disabled for all the user irrespective of their preferences.)

If the Live Experience service is enabled at administrative as well as user level in either pre-login or post-login scenarios the Live Experience widget appears on the screen to proactively prompt customer for engagement with bank associate.

| \Xi 🕼 futura bank                                                                      |                                                                                                    | Login                                  |
|----------------------------------------------------------------------------------------|----------------------------------------------------------------------------------------------------|----------------------------------------|
| Login to Futura Bank Online Bankin<br>Using Futura Bank Internet banking for the first | -                                                                                                    |                                        |
| Usemame                                                                                |                                                                                                    |                                        |
| Password                                                                               |                                                                                                    |                                        |
| Login<br>Forgot Username   Forgot Password                                             |                                                                                                    |                                        |
|                                                                                        |                                                                                                    |                                        |
| Apply Now                                                                              | Claim Money                                                                                                    | Wallet Sign Up                         |
|                                                                                        | Copyright © 2006, 2020, Oracle and/or its affiliates. All rights reserved.   Security Information   Terms and Conditions | Hey, I am here to help if you need it! |
|                                                                                        | copyright @ 2000, 2020, oracle and/or its anniates. An rights reserved.   Security Information   Terms and Conditions    |                                        |

When clicked on the prompted widget, depending on the Customer engagement scenarios configured by the bank customer will be able to interact dynamically with bank associate using any combination of voice, video and screen share.

Home

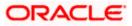